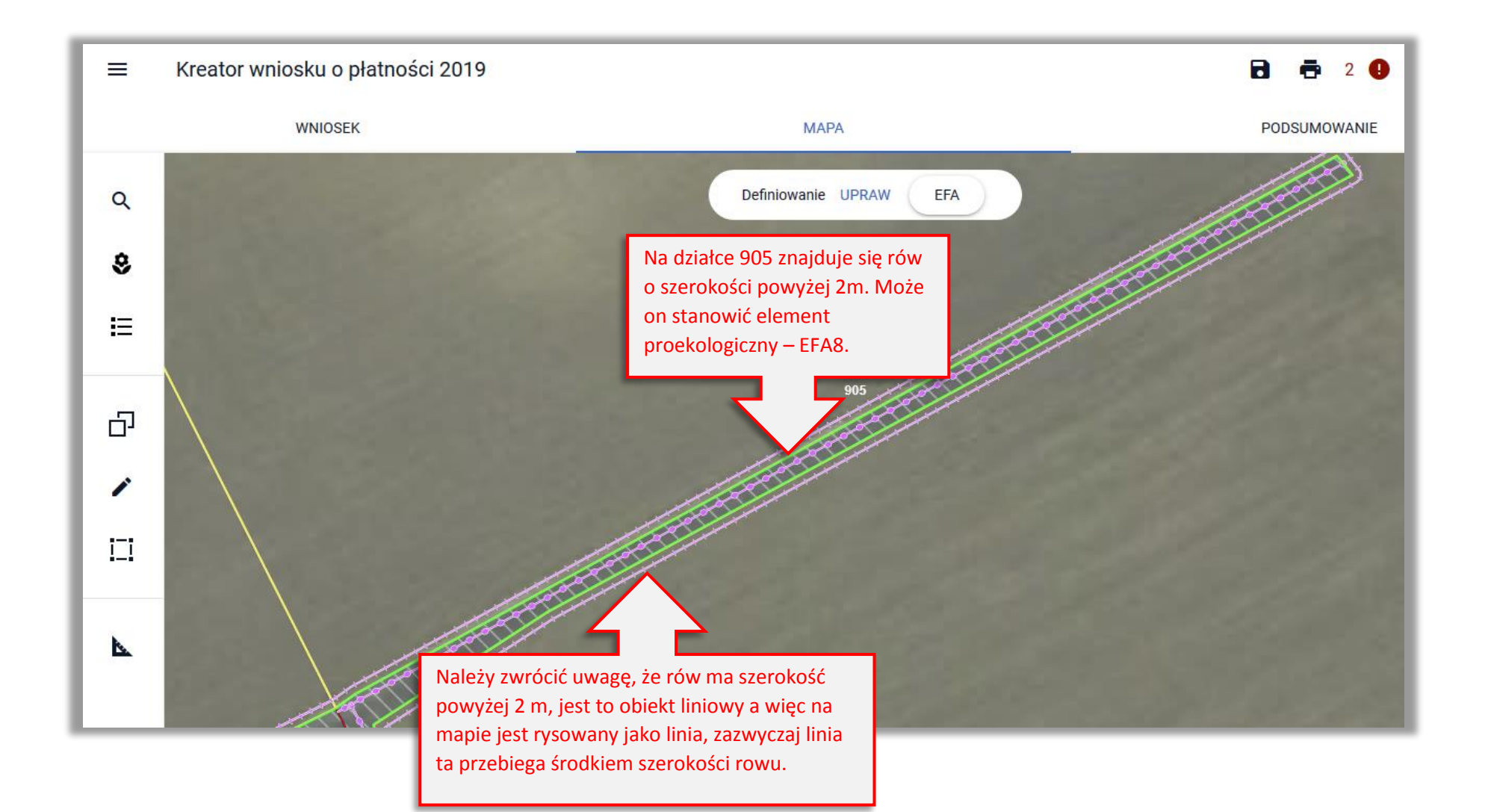

### Kreator wniosku o płatności 2019  $\equiv$

## **R** & 20 A

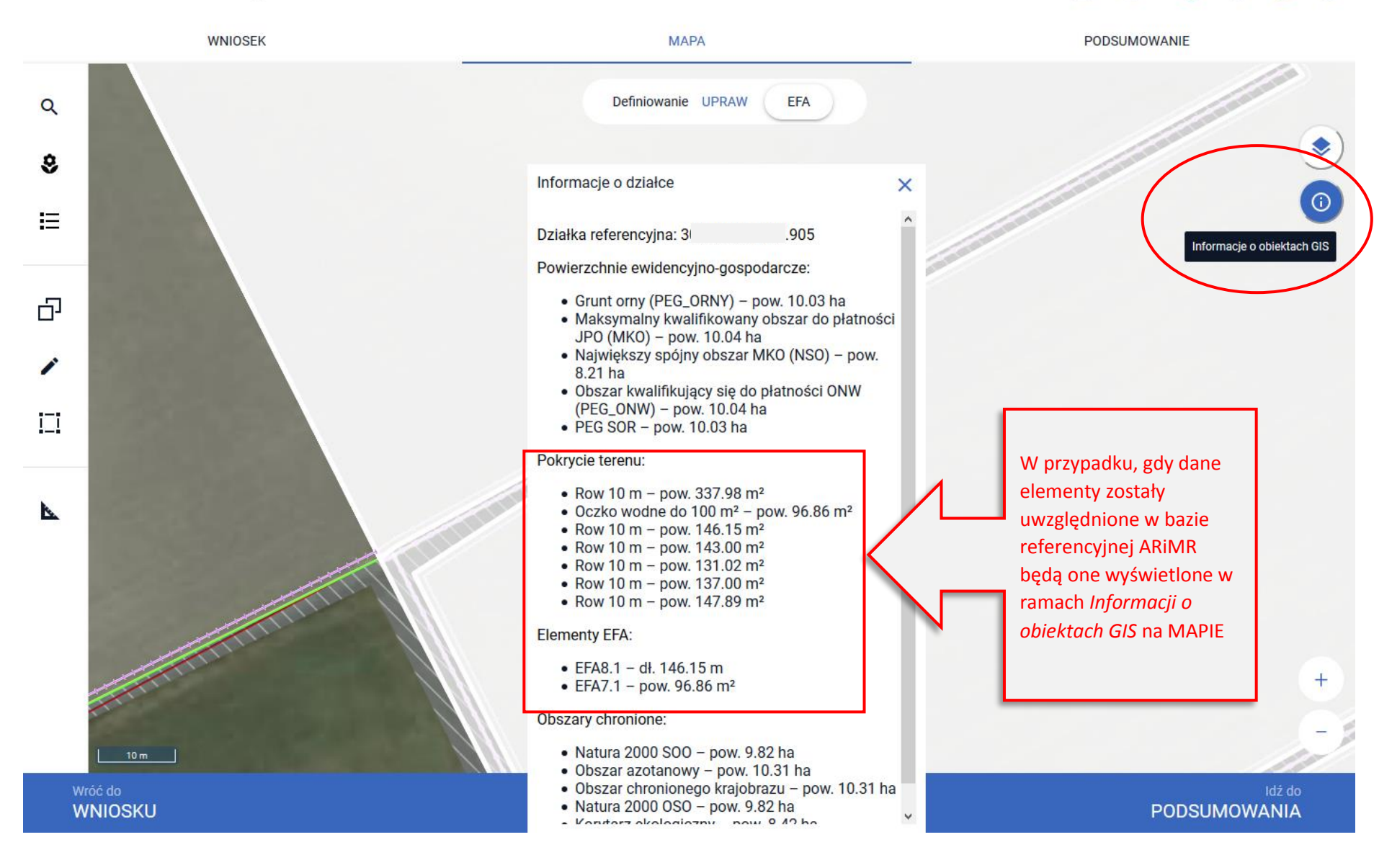

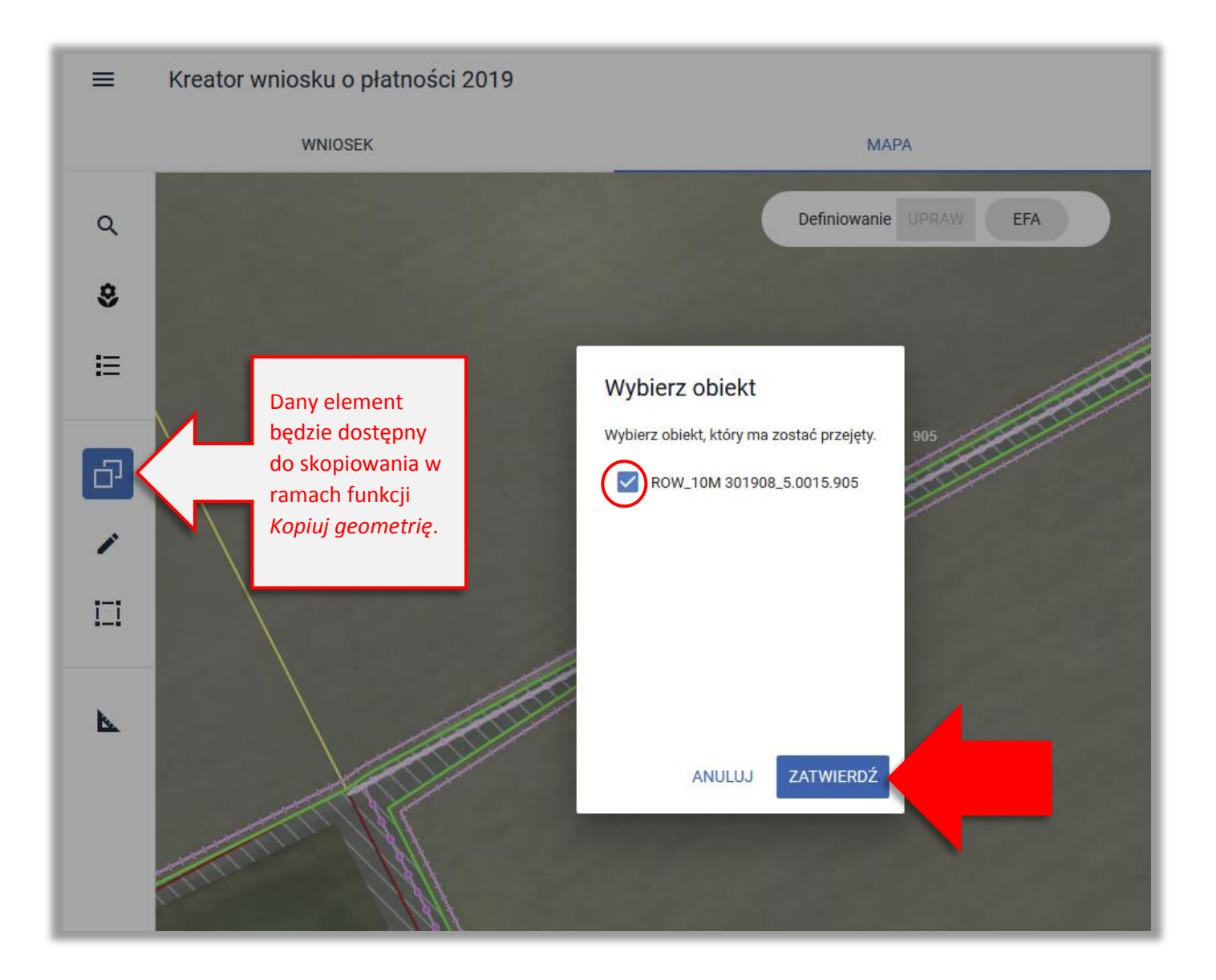

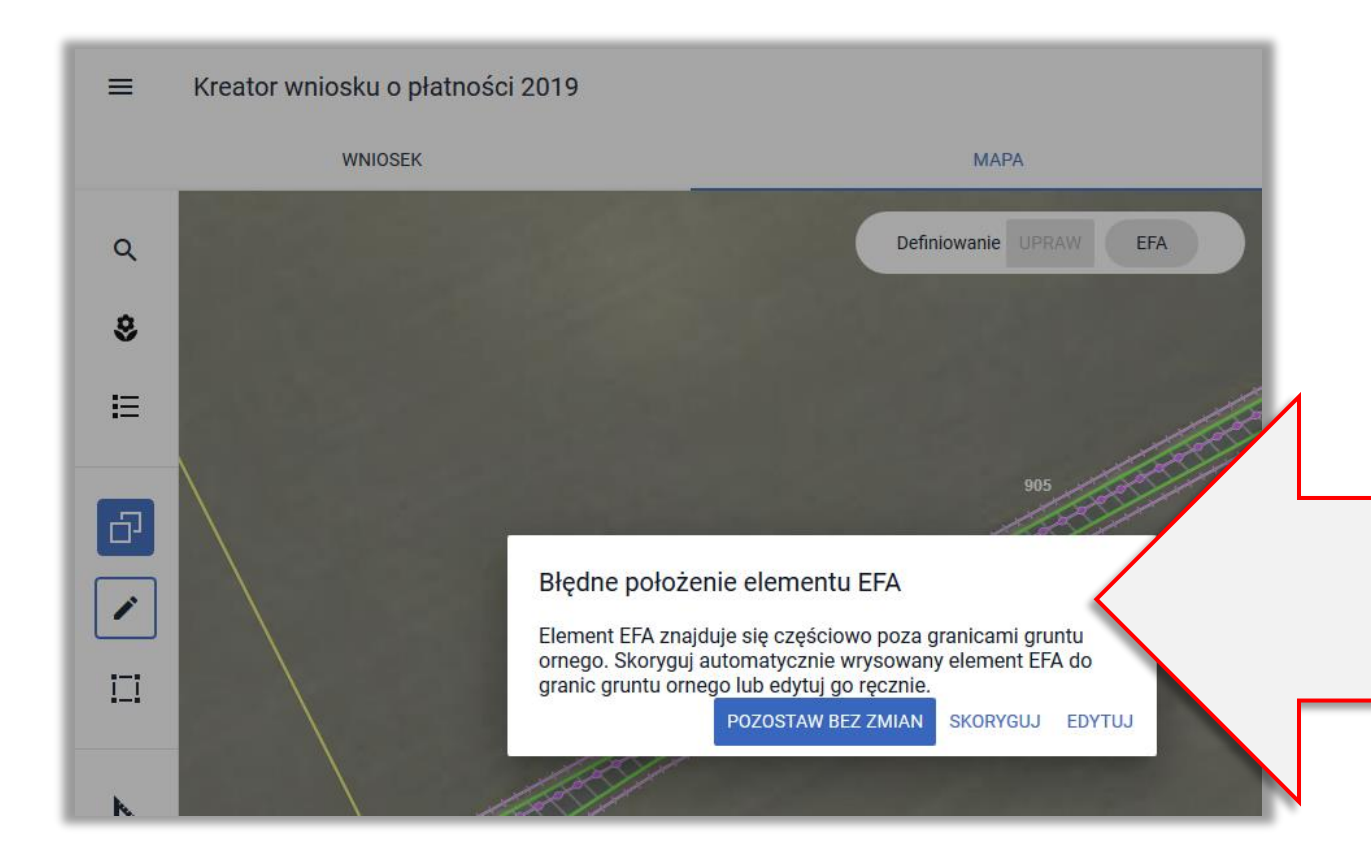

W aplikacji eWniosekPlus realizowane są sprawdzenia czy dany EFA jest położony na gruncie ORNYM lub do niego przylega. Sprawdzenia te realizowane są w celu uniknięcia przez rolników deklarowania EFA poza gruntami ornymi, kiedy to dany element nie kwalifikuje się jako EFA.

W celu sprawdzenia czy dany EFA np. rów przylega do gruntu ornego w aplikacji zastosowano bufor. W przypadku, gdy dany element np. rów ma szerokość większą niż zastosowany bufor aplikacja uznaje, że dany EFA nie przylega do gruntu ornego (linia biegnąca środkiem rowu jest oddalona od granicy gruntu ornego o więcej niż zastosowany w aplikacji bufor).

Aplikacja informuje o błędnym położeniu elementu EFA.

# *Jak zadeklarować taki rów jako EFA8?*

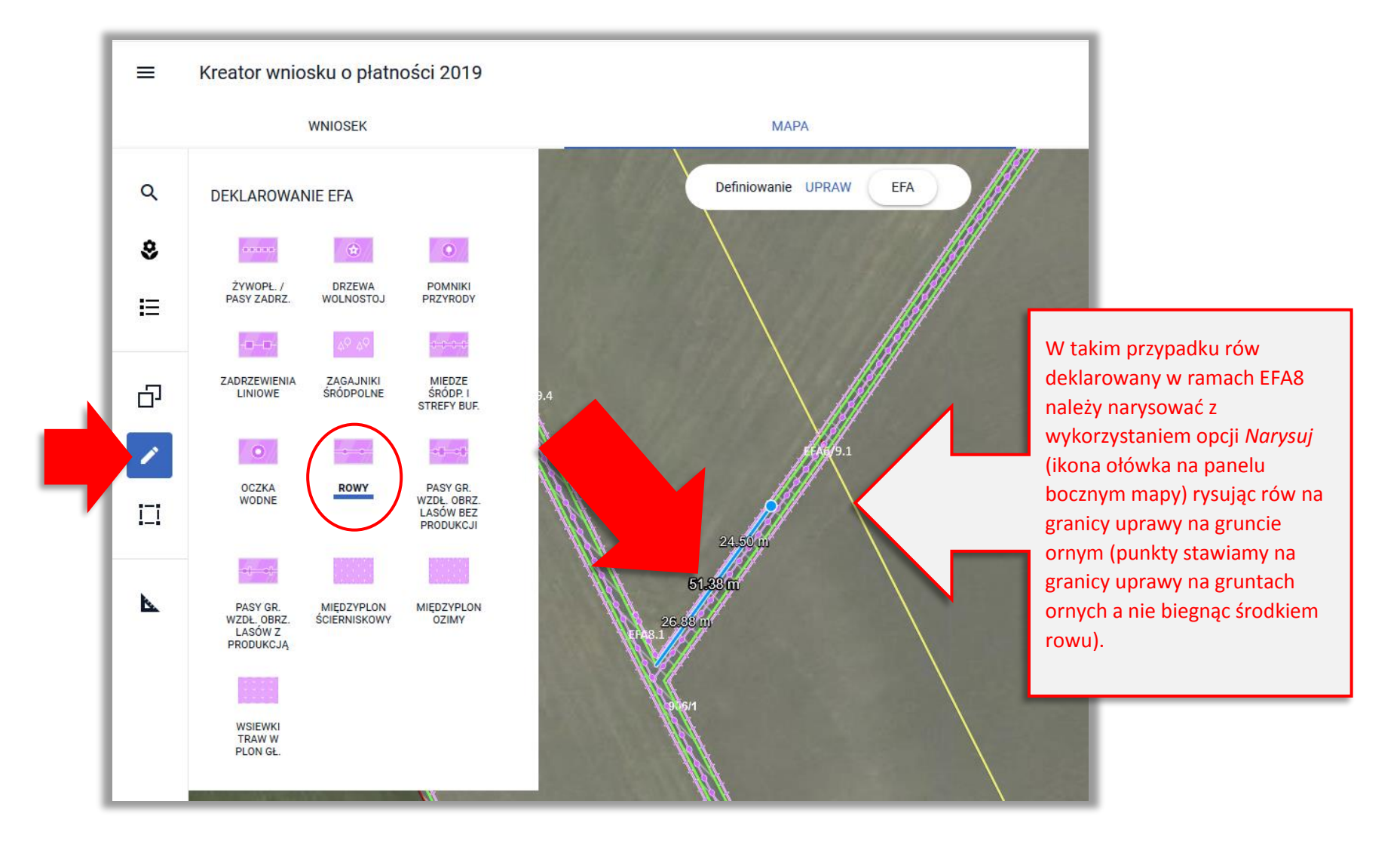

### Kreator wniosku o płatności 2019  $\equiv$

#### R  $\boldsymbol{\Theta}$

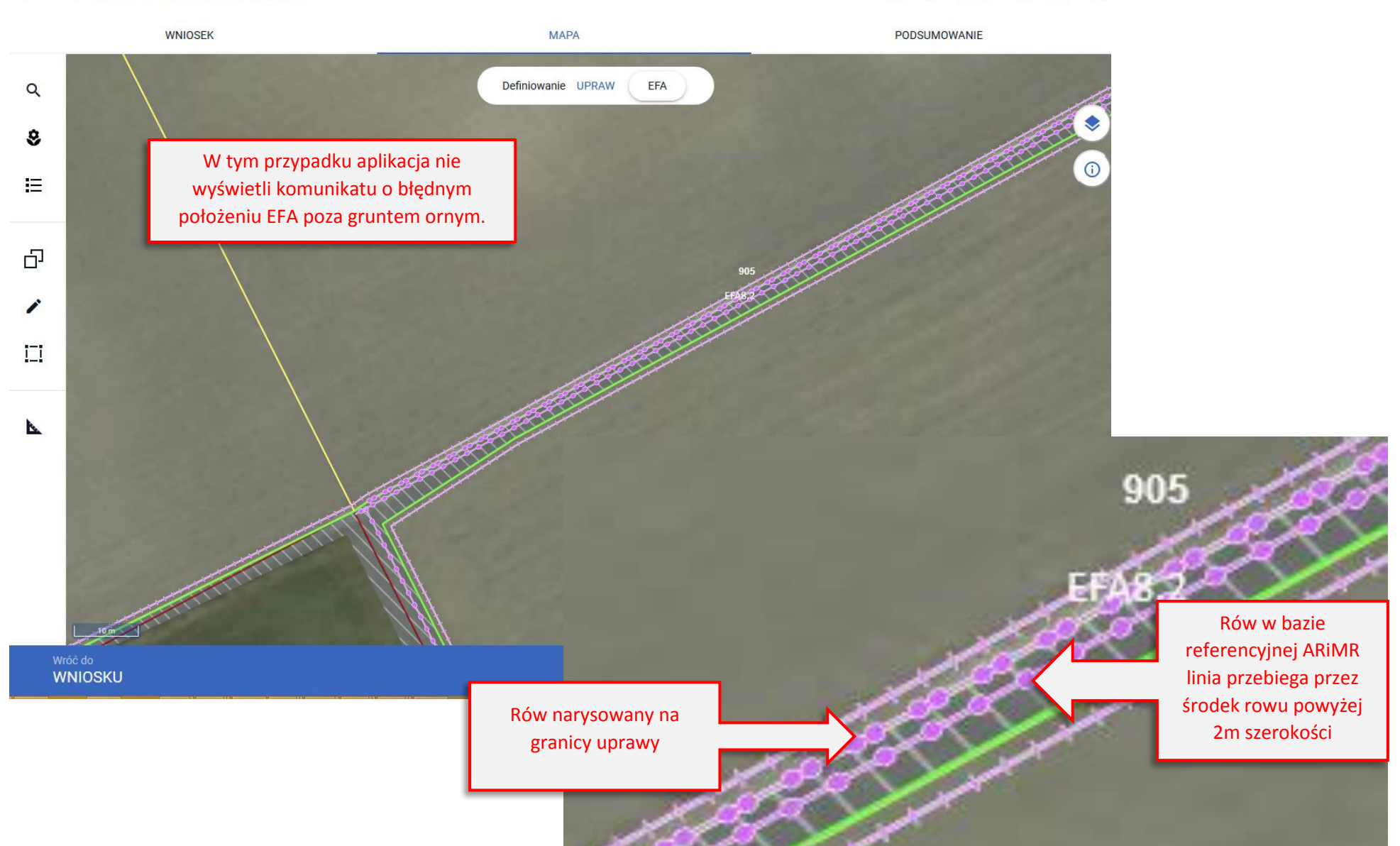